# **SatNOGS Client Documentation**

*Release 1.2+0.gdccb527.dirty*

**SatNOGS**

**Mar 25, 2020**

# **Contents**

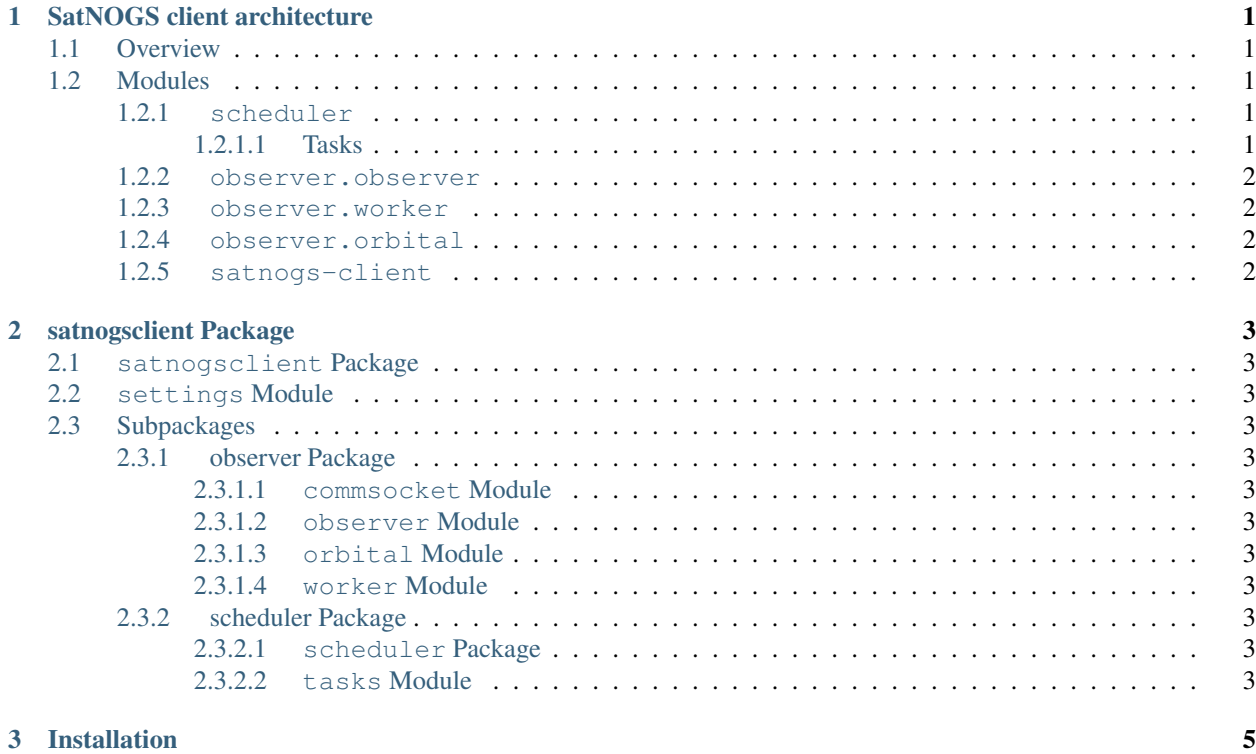

# CHAPTER 1

## SatNOGS client architecture

### <span id="page-4-1"></span><span id="page-4-0"></span>**1.1 Overview**

SatNOGS client is the part of our software stack that:

- Fetches observation jobs from the network.
- Schedules locally when the observation starts/ends.
- Does orbital calculation for the position of the observer and the tracked object (using PyEphem).
- Sends rotctl/rigctl commands to control SatNOGS rotator.
- Spawns processes to run demodulation/decoding software with the signal received as input.
- Posts observation data back to the network.

## <span id="page-4-2"></span>**1.2 Modules**

Following the paradigm of SatNOGS being extensively modular, SatNOGS client is designed to have discrete modules with specific functionality.

### <span id="page-4-3"></span>**1.2.1 scheduler**

- Build using apscheduler library.
- Stores tasks in sqlite.

### <span id="page-4-4"></span>**1.2.1.1 Tasks**

- get\_jobs: Queries SatNOGS Network API to get jobs scheduled for the ground station.
- spawn\_observation: Initiates an Observer instance and runs the observation.

• post\_observation\_data: Gathers output files, parses filename and posts data back to SatNOGS Network API.

### <span id="page-5-0"></span>**1.2.2 observer.observer**

#### Given initial description of the observation (**tle**, **start**, **end**)

- Checks input for sanity.
- Initializes WorkerTrack and WorkerFreq instances that start rigctl/rotctl. communication using trackstart method.
- Starts/Stops GNU Radio script (gr-satnogs), which collects the data.
- Processes produced data from observation (ogg file, waterfall plotting).

### <span id="page-5-1"></span>**1.2.3 observer.worker**

- Facilitates as a worker for rigctl/rotctl.
- Is the lowest abstraction level on rigctl/rotctl communications.
- Tracks object until end of observation is reached.

### <span id="page-5-2"></span>**1.2.4 observer.orbital**

- Implements orbital calculations using PyEphem.
- Provides pinpoint method the returns alt/az position of tracked object.

### <span id="page-5-3"></span>**1.2.5 satnogs-client**

• satnogs-client: A console script which runs the scheduler queue in the background and fetch jobs from the network.

# CHAPTER 2

## satnogsclient Package

## <span id="page-6-1"></span><span id="page-6-0"></span>**2.1 satnogsclient Package**

<span id="page-6-2"></span>**2.2 settings Module**

## <span id="page-6-3"></span>**2.3 Subpackages**

### <span id="page-6-4"></span>**2.3.1 observer Package**

- <span id="page-6-5"></span>**2.3.1.1 commsocket Module**
- <span id="page-6-6"></span>**2.3.1.2 observer Module**
- <span id="page-6-7"></span>**2.3.1.3 orbital Module**

### <span id="page-6-8"></span>**2.3.1.4 worker Module**

### <span id="page-6-9"></span>**2.3.2 scheduler Package**

- <span id="page-6-10"></span>**2.3.2.1 scheduler Package**
- <span id="page-6-11"></span>**2.3.2.2 tasks Module**

# CHAPTER 3

## Installation

<span id="page-8-0"></span>Note: These installation steps are intended to be used for contributing to the satnogs-client codebase. If you are interested in setting up satnogs-client for your ground station check the [wiki.](https://wiki.satnogs.org/Main_Page)

Requirements: You will need python, python-virtualenvwrapper, pip and git

#### 1. Install the dependencies

SatNOGS client depends on *libhamlib2* Python bindings. In Debian, these bindings are provided by installing *python3-libhamlib2* package.

#### 2. Build the environment

Clone source code from the [repository:](https://gitlab.com/librespacefoundation/satnogs/satnogs-client)

\$ git clone https://gitlab.com/librespacefoundation/satnogs/satnogs-client.git

Set up the virtual environment. On first run you should create it and link it to your project path.:

```
$ cd satnogs-client
$ mkvirtualenv --system-site-packages satnogs-client -a .
```
Activate your python virtual environment:

\$ workon satnogs-client

Install local development requirements:

```
$ pip install -e .
```
#### 3. Run the client

Create an .env file on the project root and configure the client environment variables.

```
Run satnogs-client:
```
\$ satnogs-client